Variablennamen bestimmen

# Variablennamen bestimmen

[Hauptseite](https://onlinehilfen.ra-micro.de/index.php/Hauptseite) > [Schriftverkehr](https://onlinehilfen.ra-micro.de/index.php/Kategorie:Schriftverkehr) > [Textbaustein-TVM](https://onlinehilfen.ra-micro.de/index.php/Textbaustein-TVM) > [Maske bearbeiten oder neu erstellen](https://onlinehilfen.ra-micro.de/index.php/Maske_bearbeiten_oder_neu_erstellen) > [Variablennamen](https://onlinehilfen.ra-micro.de)  [bestimmen](https://onlinehilfen.ra-micro.de)

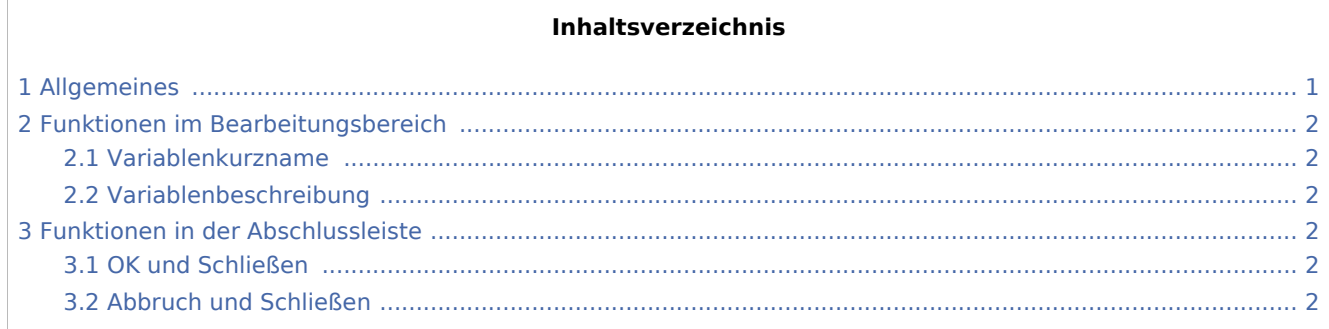

## <span id="page-0-0"></span>Allgemeines

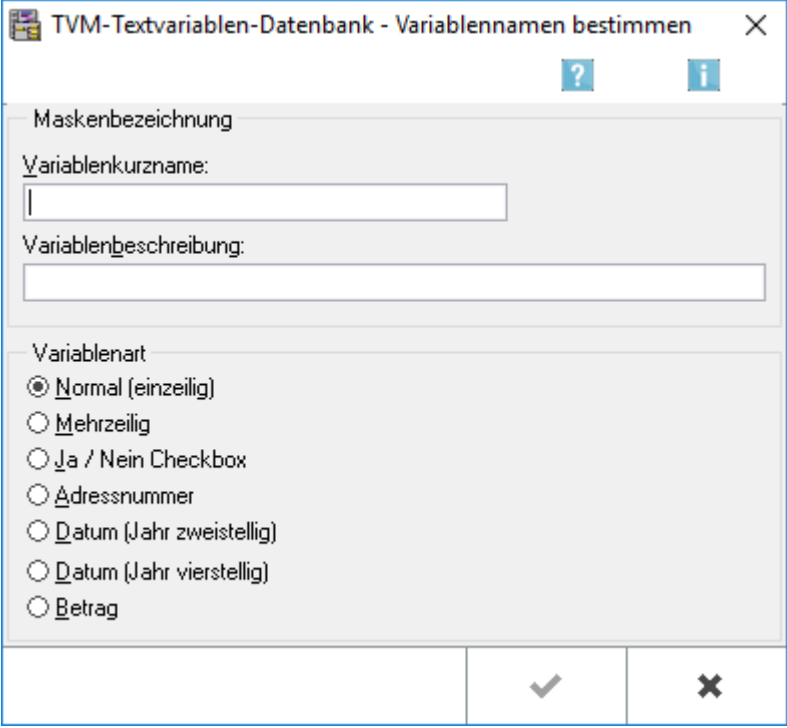

Bevor Sie eine neue Variable erstellen können, muss dieser ein Kurzname und eine Beschreibung gegeben werden.

Variablennamen bestimmen

## <span id="page-1-0"></span>Funktionen im Bearbeitungsbereich

#### <span id="page-1-1"></span>Variablenkurzname

Geben Sie in dieser Zeile den Kurznamen der Variable an. Der Name darf keine Zahlen und keine Umlaute enthalten.

#### <span id="page-1-2"></span>Variablenbeschreibung

Geben Sie in dieser Zeile eine Beschreibung des Inhaltes der Variable ein.

### <span id="page-1-3"></span>Funktionen in der Abschlussleiste

#### <span id="page-1-4"></span>OK und Schließen

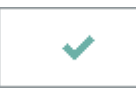

Die Eingabe wird gespeichert und die Maske schließt.

#### <span id="page-1-5"></span>Abbruch und Schließen

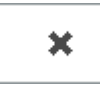

Der Vorgang wird abgebrochen und die Maske schließt.